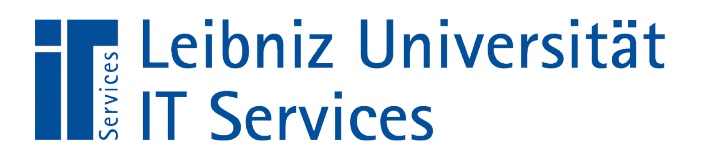

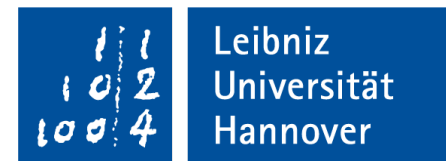

## S(tructured)Q(uery)L(anguage) Einführung mit Hilfe von PostgreSQL

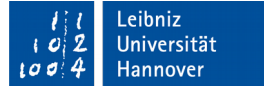

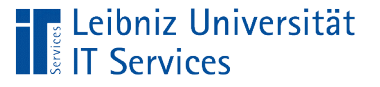

# **PostgreSQL**

- Datenbank-Managementsystem für relationale Datenbank.
- Datenbank, die auf einem Server liegt. Der Zugriff auf die Datenbank erfolgt durch einen Client.
- Open Source Software.
- Webseite: https://www.postgresql.org/
- Service im Luis: https://www.luis.uni-hannover.de/datenbank.html

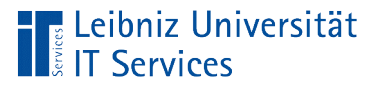

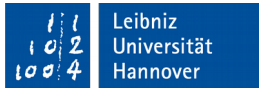

## Portable Version

- Nur für das Betriebssystem Windows.
- Die Installation eines Servers ist nicht nötig.
- Lauffähig von einem x-beliebigen Laufwerk, USB-Stick etc.
- Webseite: http://gareth.flowers/postgresql-portable/

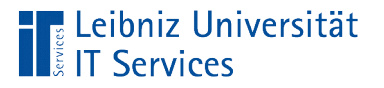

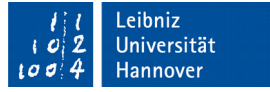

## Beispiel-Datenbanken im Web

- https://wiki.postgresql.org/wiki/Sample Databases
- http://www.postgresqltutorial.com/postgresql-sample-database/
- https://chinookdatabase.codeplex.com/

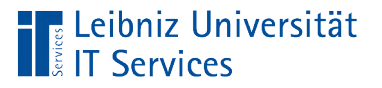

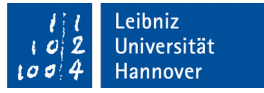

## Was ist eine "Datenbank"?

- Verwaltung und Sammlung von großen Datenmengen.
- **Strukturierte Ablage von Daten.**
- Abbildung von Listen, bei denen in einem Tabellenkalkulationsprogramm horizontal zur Seite geblättert werden muss.
- Ablage auf dem SQL-Server.

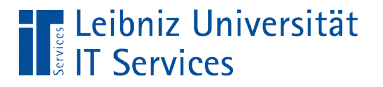

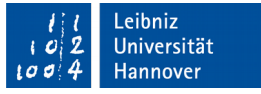

# Datenbank-Management-Systeme (DBMS)

- Installation eines SQL Servers, um Informationen zu speichern.
- Nutzung eines Clients wie zum Beispiel pgAdmin oder psql, um auf die Informationen zu zugreifen.

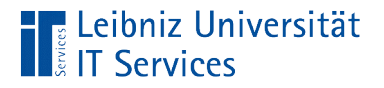

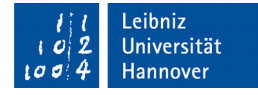

## Aufbau

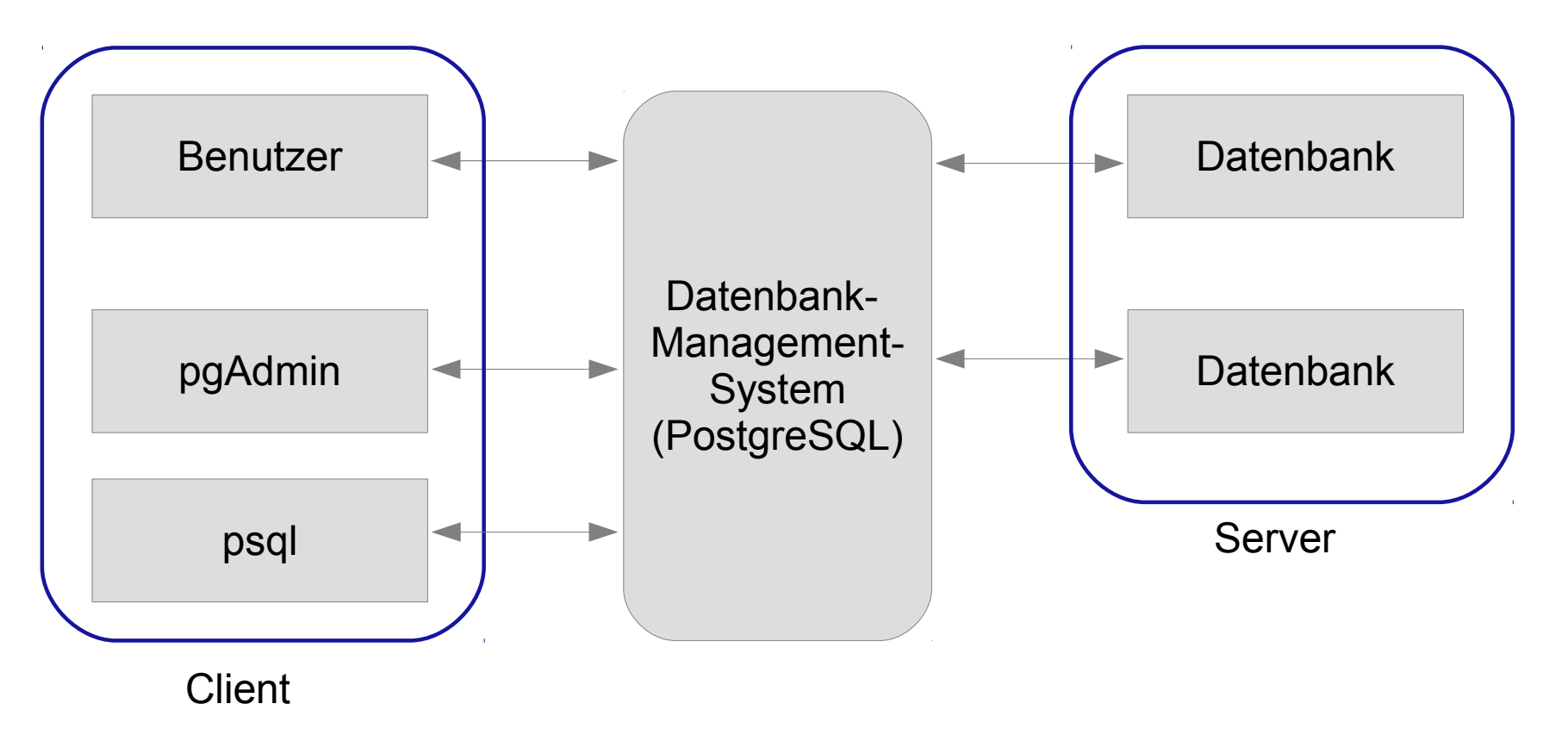

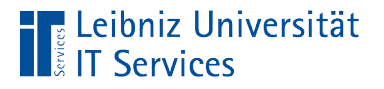

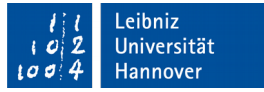

## … auf dem Server

- **Verbindung mit dem Server herstellen. Eingabe des** Benutzernamens und des Passwortes.
- Datenbank auswählen.
- **Verbindung zum Server schließen.**

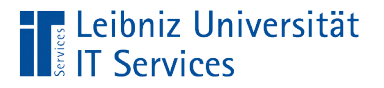

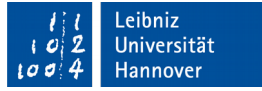

## … in der portablen Version

Doppelklick auf die Datei *PostgreSQLPortable.exe*.

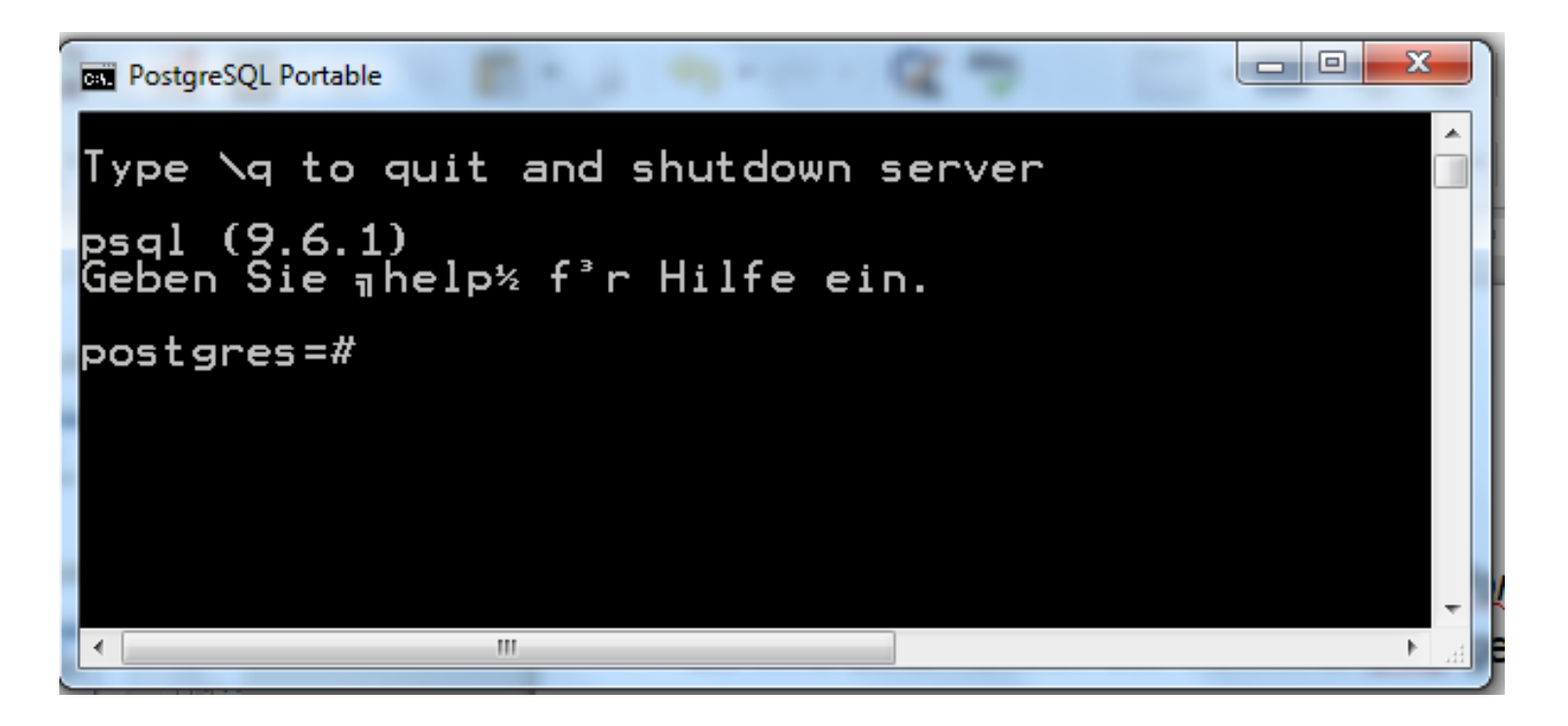

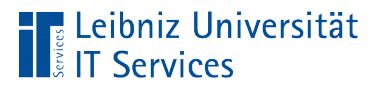

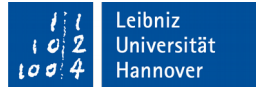

### … in der portablen Version

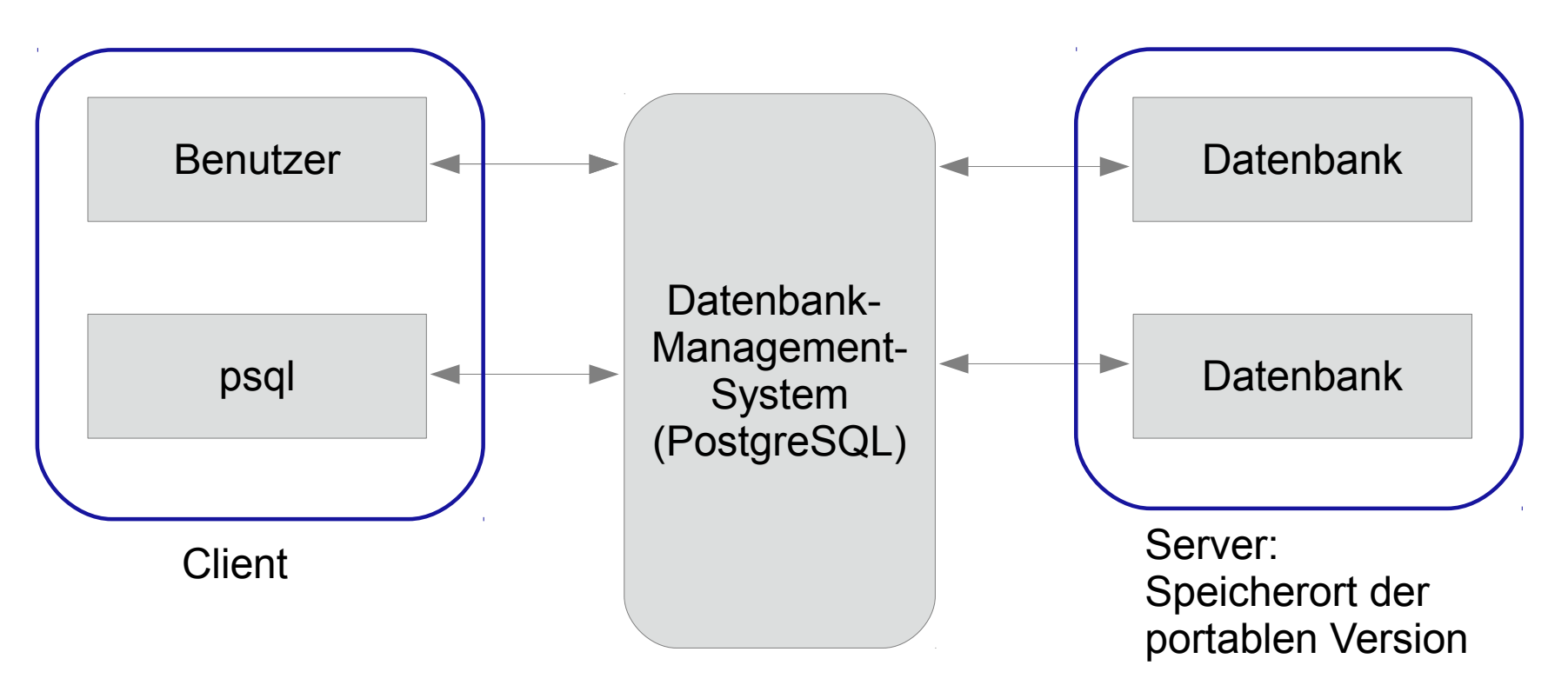

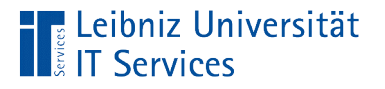

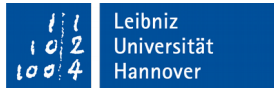

# Verbindung zum Server

- Die Verbindung zum Server wird automatisch durch Starten der portablen Version hergestellt.
- Mit Hilfe der Option *\q* wird die Verbindung zum Server getrennt.

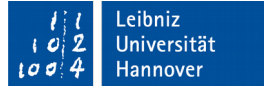

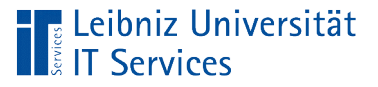

# Terminal psql

- Kommadozeilen-orientiertes Tool zur Administration von Datenbanken.
- Nutzung der Eingabeaufforderung unter dem Betriebssystem Windows zur Eingabe von SQL-Anweisungen.
- Webseite:

https://www.postgresql.org/docs/9.2/static/app-psql.html

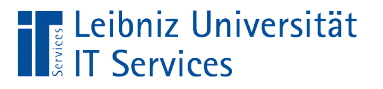

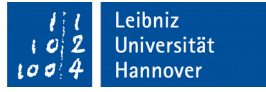

## Eingabe von Befehlen

- Meta-Befehle und SQL-Anweisungen werden direkt nach dem Prompt postgres =# eingegeben.
- Jede Eingabezeile hinter dem Prompt wird mit der Eingabetaste abgeschlossen.
- Meta-Befehle werden direkt von psql verarbeitet und beginnen mit dem Backslash (\).

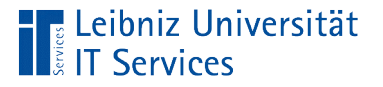

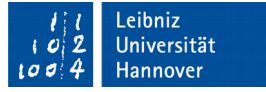

## Anzeige aller Datenbanken

■ Mit Hilfe des Meta-Befehl V (kleines L) werden alle vorhandenen Datenbanken und Vorlagen auf dem Server angezeigt.

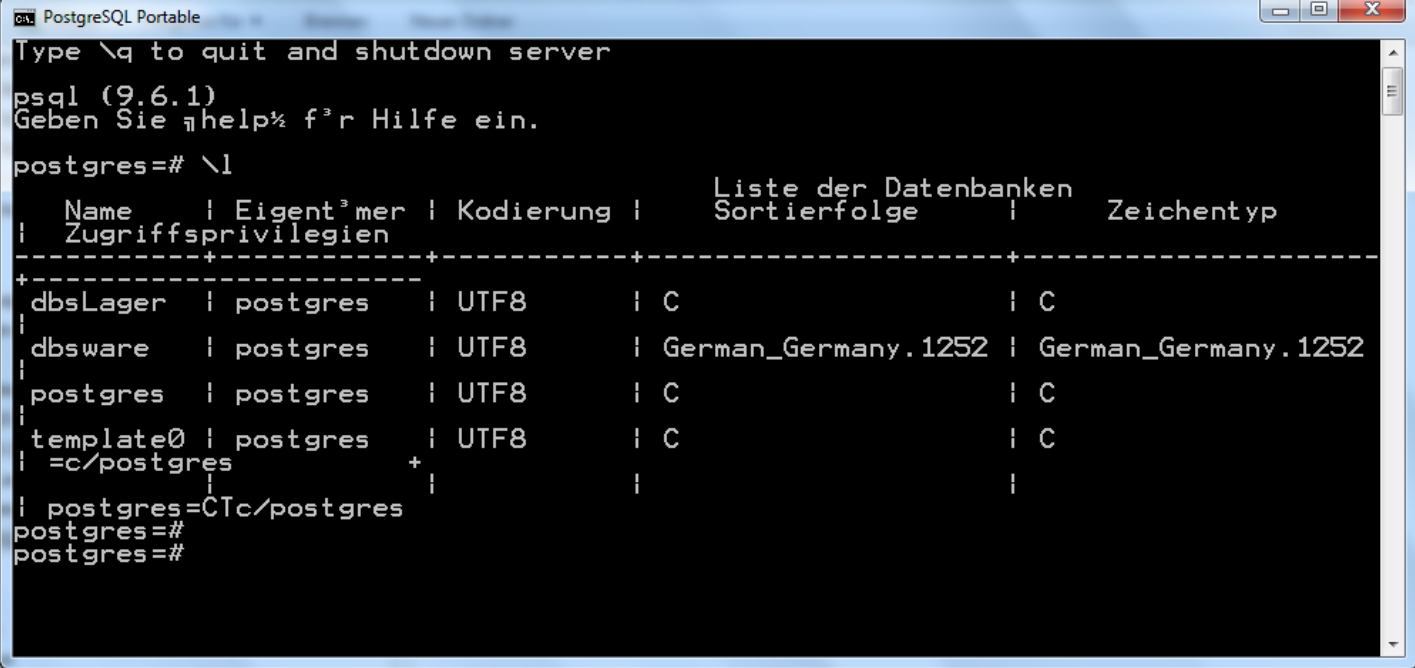

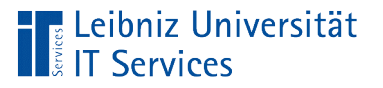

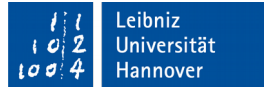

### Anzeige der Datenbankstruktur

- Mit Hilfe des Befehls *\c [datenbankname]* wird die Verbindung zu einer Datenbank aufgebaut.
- Der Prompt zeigt den Namen der verbundenen Datenbank an.

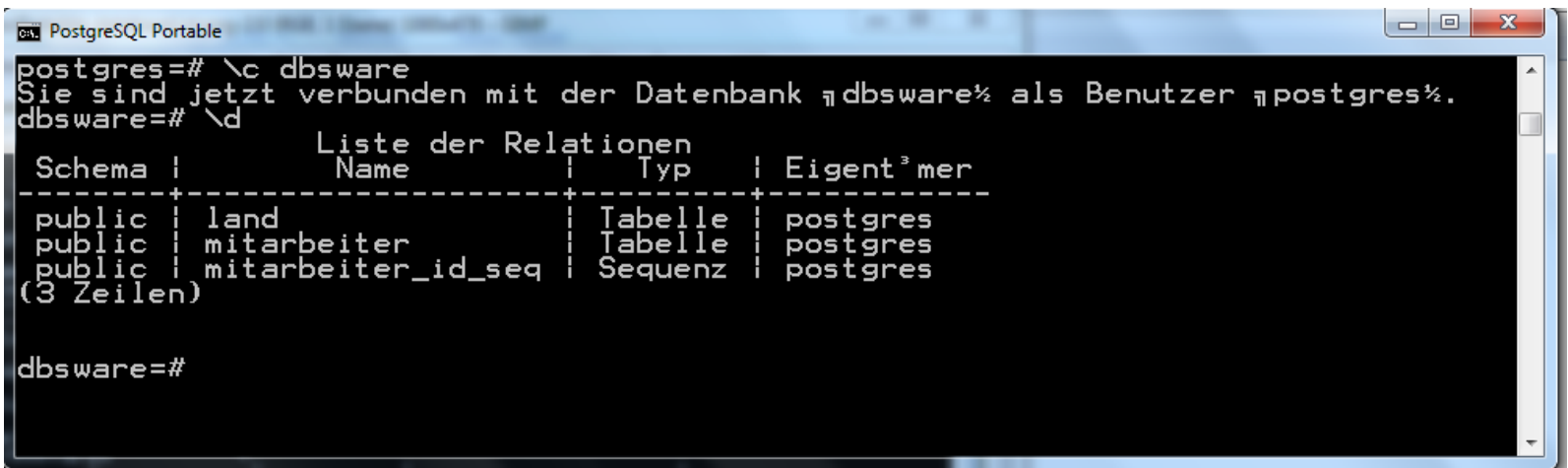

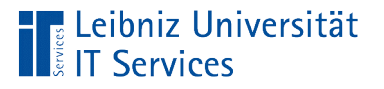

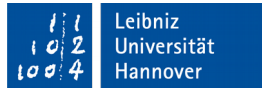

# Tabelle (Relation, Enitätsklasse)

- Sammlung von Elementen einer bestimmten Kategorie.
- Beschreibung von zusammengehörigen Elementen.
- Strukturierte Ablage von Attribut-Werten für eine bestimmte Gruppe von Elementen.
- Der Meta-Befehl *\d* listet alle Tabellen in der geöffneten Datenbank auf.

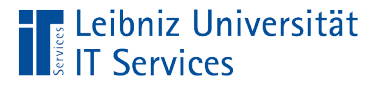

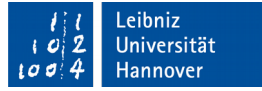

## Relationales Datenbankmodell

- Entwicklung in den 70er Jahren.
- In Tabellen (Relationen) werden spaltenweise Attribute von Dingen abgelegt. Jede Zeile in einer Tabelle beschreibt ein Ding.
- Jedes Ding kann eine Beziehung zu einem anderen Ding haben. Die Beziehungen werden über Wertepaare abgebildet.
- Manipulation der Daten mit Hilfe der Abfragesprache SQL.

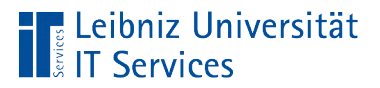

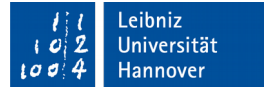

#### Aufbau einer Tabelle

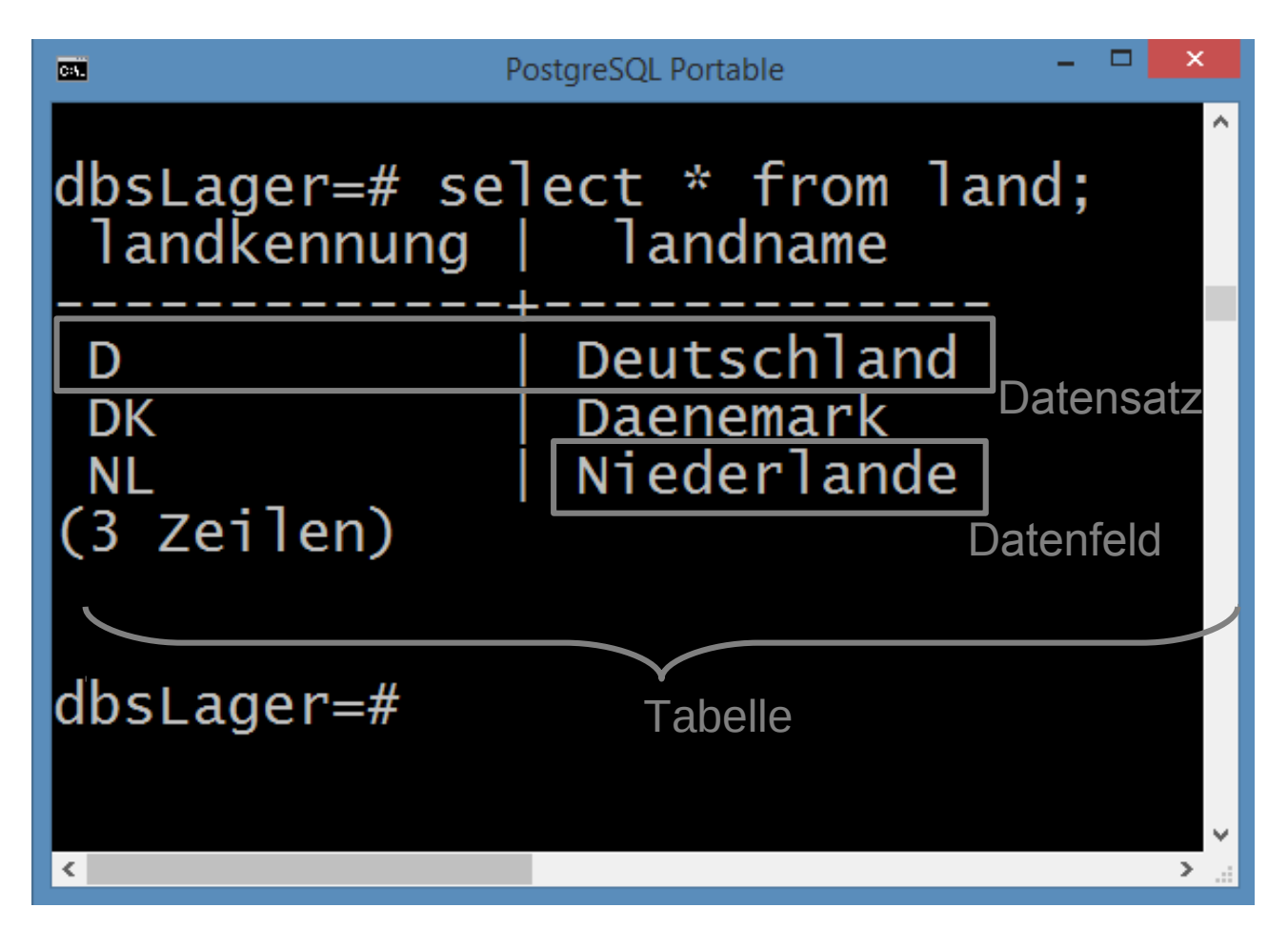

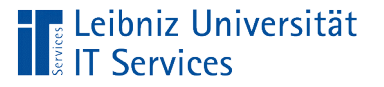

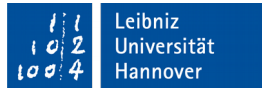

# S(tructured)Q(uery)L(anguage)

- Strukturierte Abfragesprache.
- Standardsprache für relationale Datenbanken.
- **Erstellung von neuen Datenbanken.**
- Daten in Tabellen manipulieren, aktualisieren, eintragen und löschen.
- Nutzung in allen gängigen relationalen Datenbanksystemen.

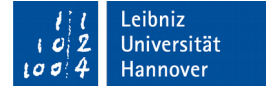

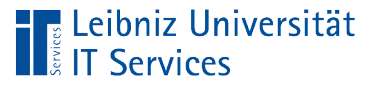

## Bücher

- **Handbuch des Leibniz Universität IT Services: SQL.** Grundlagen und Datenbankdesign.
- Alan Beaulieu: Einführung in SQL. O'Reilly
- John-Harry Wieken: Ernsthaft SQL verstehen. ServiceValue Fachbücher
- Michael Laube: Einstieg in SQL. Rheinwerk Computing
- Thomas Studer: Relationale Datenbanken: Von den theoretischen Grundlagen zu Anwendungen mit PostgreSQL. Springer Verlag

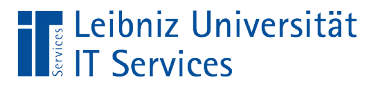

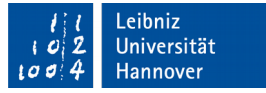

## Standard für SQL

- Aktueller Standard: SQL:2016 bzw. ISO/IEC 9075:2016.
- SQL:2011 ISO/IEC 9075:2011.
- SQL3 oder SQL:1999
- SQL2 oder SQL-92
- 1986: SQL1

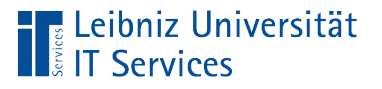

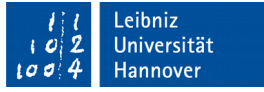

### **Hinweis**

- Viele relationale Datenbanken nutzen eine Mischung aus den Standards.
- Hersteller erweitern den Standard um eigene SQL-Funktionalitäten.
- Funktionen und Datentypen von Datenfeldern sind häufig herstellerabhängig.

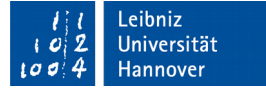

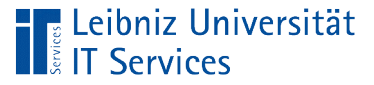

### **Bestandteile**

- **DDL (Data Definition Language).**
- **DML (Data Manipulation Language).**
- DCL (Data Control Language).
- **TCL (Transaction Control Language).**

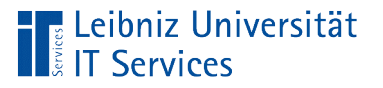

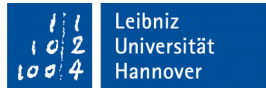

# Data Definition Language

- Definition des Datenbankschemas.
- Erstellung, Änderung und Löschung von Datenbankstrukturen.
- Erstellung und Löschung von Tabellen, in denen die Informationen gespeichert sind.
- **Nutzung durch den Administrator.**
- **Befehle**: CREATE, ALTER, DROP.

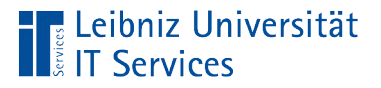

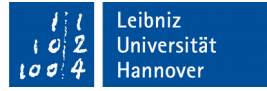

### Beispiel "Anlage einer Tabelle"

```
postgres =# CREATE TABLE Land(
postgres =# landkuerzel VARCHAR(3) PRIMARY KEY,
postgres =# landname VARCHAR(150)
postgres =# );
```
- **Der Befehl CREATE TABLE erzeugt eine neue Tabelle.**
- In diesem Beispiel wird die Tabelle  $\tt tblland$  erzeugt.
- In den runden Klammern werden die Datenfelder in der Tabelle definiert.

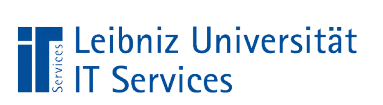

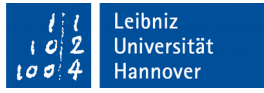

## Tutorials im Web

- http://de.wikibooks.org/wiki/Einf%C3%BChrung\_in\_SQL (download als PDF)
- http://www.w3schools.com/sql/
- http://wikis.gm.fh-koeln.de/wiki\_db/Datenbanken/DDL

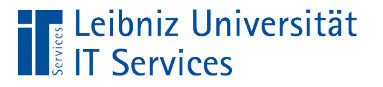

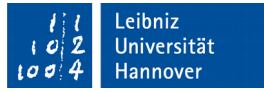

# Data Control Language

- Rechteverwaltung.
- Regelung der Zugriffsrechte auf eine Datenbank auf dem Server.
- **Schreib- und Lesezugriffe auf eine Tabelle in einer Datenbank.**
- Nutzung durch den Administrator.
- **Befehle:** GRANT, REVOKE.

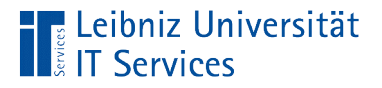

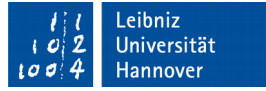

## Auflistung von Zugriffsrechten

Postgres =# GRANT SELECT, UPDATE ON Postgres =# kunde\_firma TO buchhaltung;

- Dem Befehl GRANT folgen die zu gewährenden Zugriffsrechte.
- $\blacksquare$  In diesem Beispiel kann die Rolle buchhaltung die Daten in der Tabelle kunde firma lesen und bearbeiten.

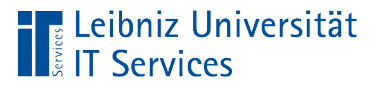

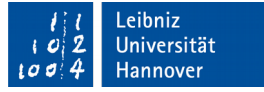

## Transaction Control Language

- **Gesteuerter Ablauf von SQL-Anweisungen.**
- Ein oder mehr SQL-Anweisungen werden als Transaktion ausgeführt.
- **Befehle**: COMMIT, ROLLBACK, SAVEPOINT.

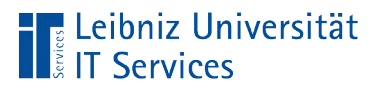

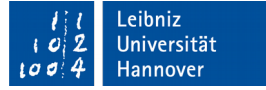

#### **Beispiel**

```
Postgres =# BEGIN TRANSACTION;
Postgres =# CREATE TABLE IF NOT EXISTS tblCity(
Postgres =# idCity INTEGER NOT NULL PRIMARY KEY AUTOINCREMENT,
Postgres =# postalcode TEXT,
Postgres =# city TEXT
Postgres =# );
Postgres =# INSERT INTO tblCity(postalcode, city)
Postgres =# SELECT DISTINCT PostalCode, City FROM customers 
Postgres =# WHERE ((City is not null) 
Postgres =\# AND (city \langle > |'' )) ORDER BY City;
Postgres =# COMMIT
```
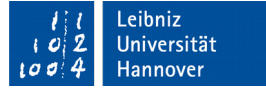

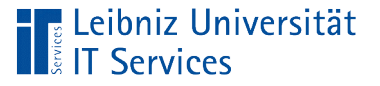

# Erläuterung

- $\blacksquare$  Die Tabelle  $\texttt{tblCity}$  soll neu angelegt werden. Die Tabelle wird mit Daten aus einer anderen Tabelle befüllt.
- Wenn kein Fehler bei der Ausführung auftritt, werden die Änderungen in die Datenbank gespeichert. Andernfalls werden diese verworfen.

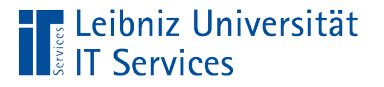

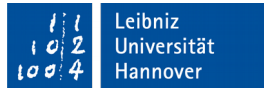

## Data Manipulation Language

- Auswahl und Filterung von Datensätze.
- Einfügen, bearbeiten oder löschen von Daten in Tabellen.
- Nutzung durch den Anwender.
- **Befehle**: SELECT, INSERT, UPDATE, DELETE.

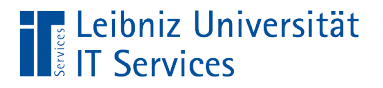

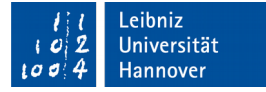

#### Auswahlabfragen

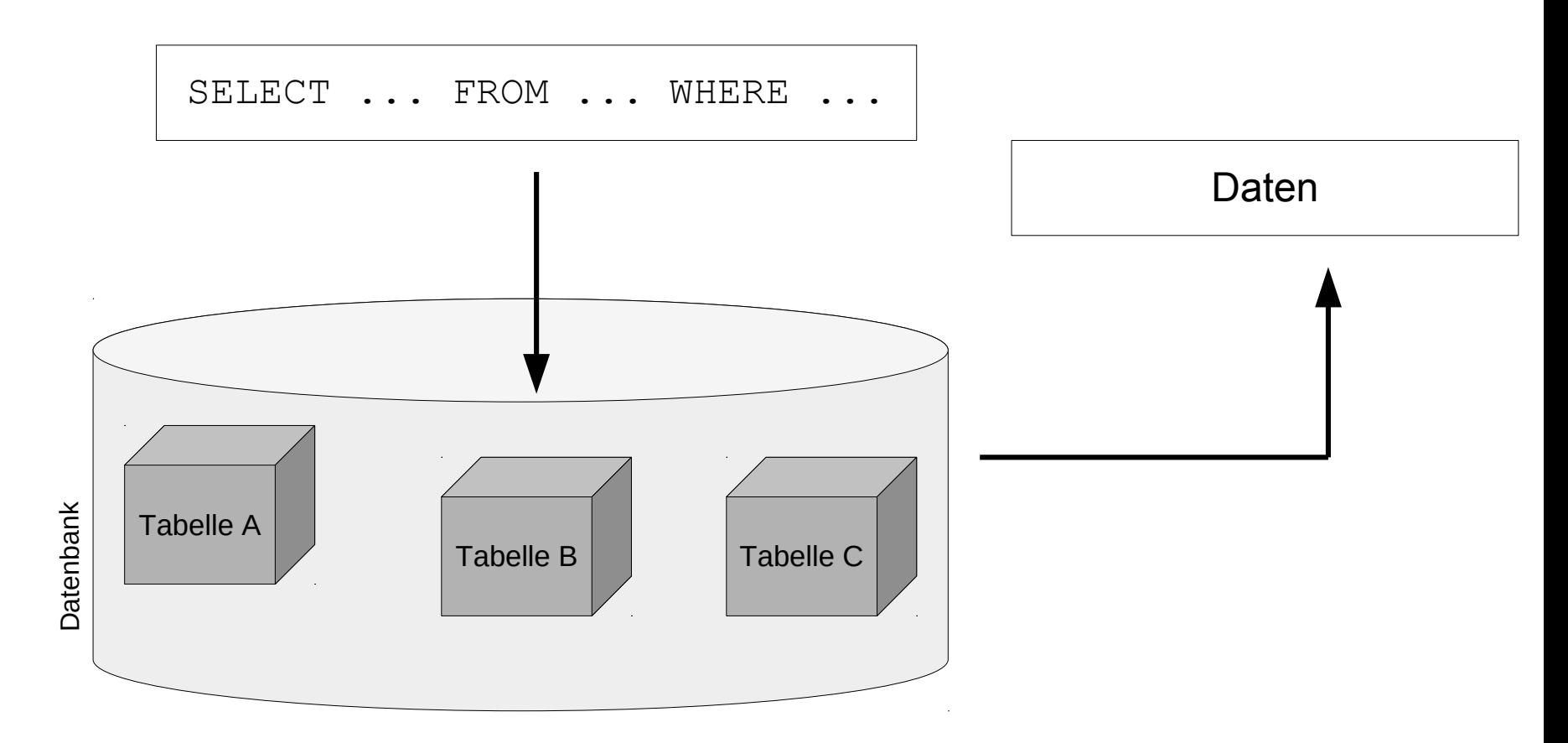

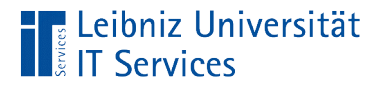

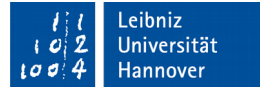

#### Beispiel

SELECT FirstName, LastName, Email FROM employees WHERE (Title = 'Sales Support Agent');

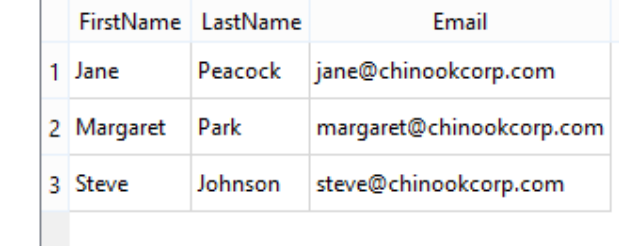

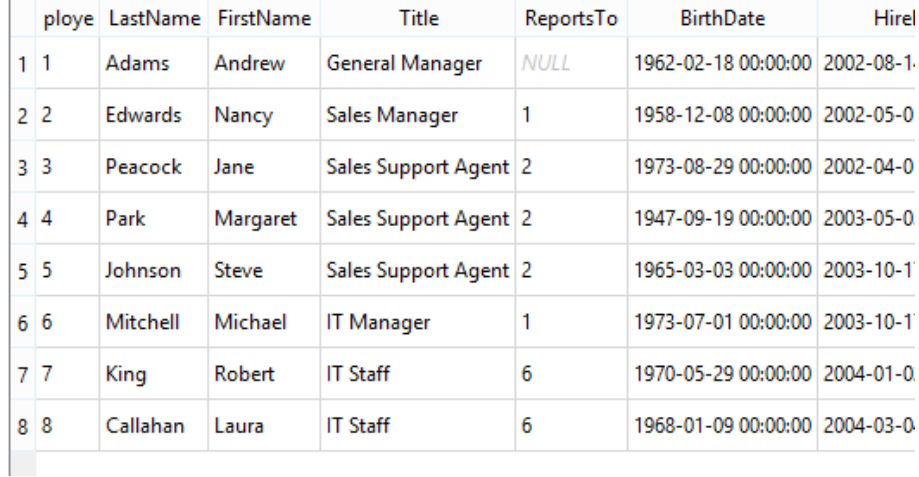

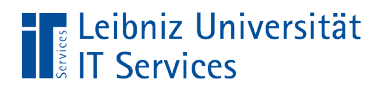

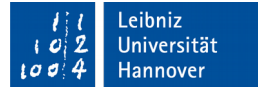

# … in psql

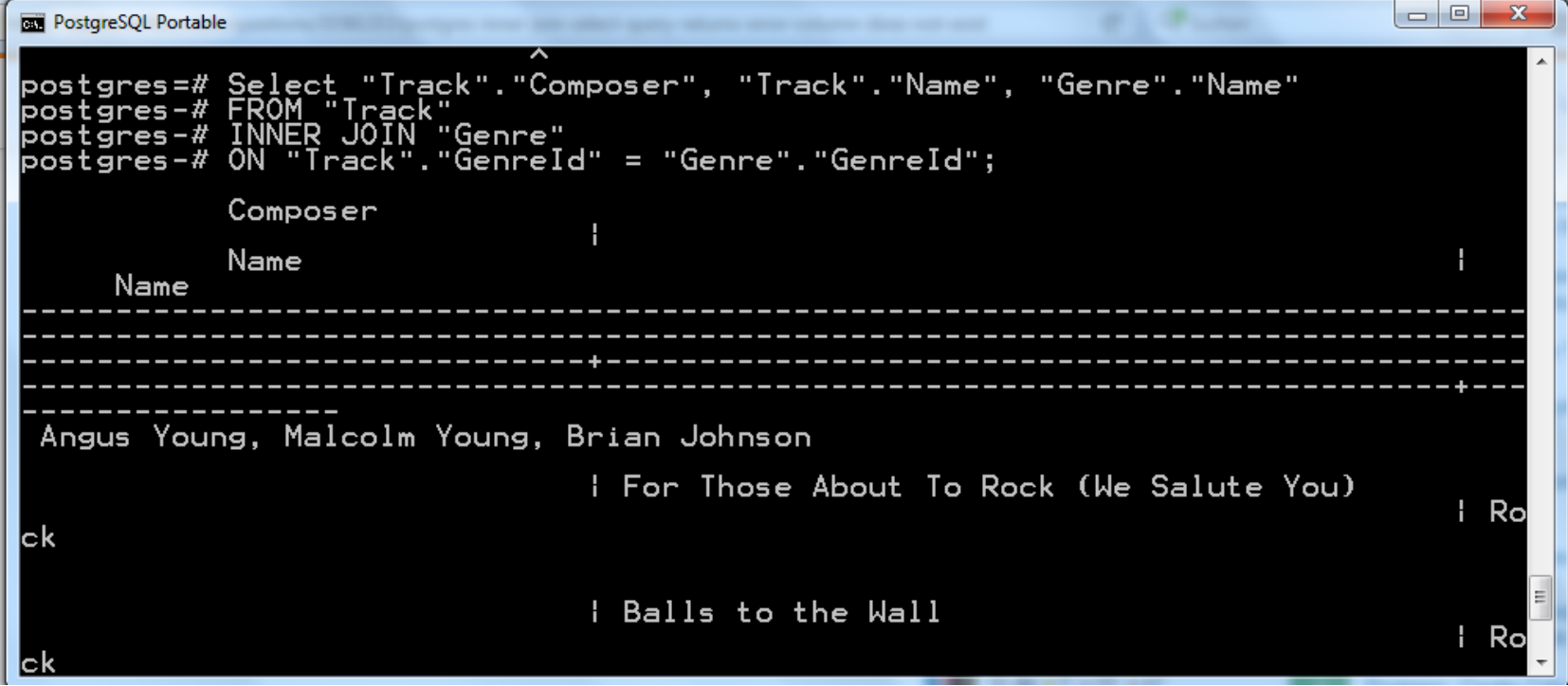

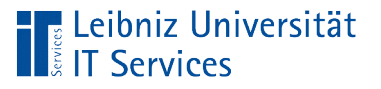

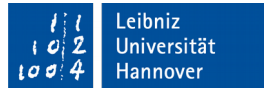

# Tutorials im Web

- http://www.sql-und-xml.de/sql-tutorial/
- http://de.wikibooks.org/wiki/Einf%C3%BChrung\_in\_SQL (download als PDF)
- http://www.1keydata.com/de/sql/
- http://sql.lernenhoch2.de/lernen/ (download als PDF)
- http://www.luo-darmstadt.de/sqltutorial/index.html
- http://www.w3schools.com/sql/
- http://www.dofactory.com/sql/tutorial

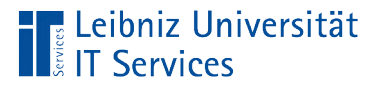

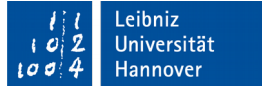

#### Beispiele für SQL-Anweisungen

postgres =# CREATE TABLE Land( postgres =# landkuerzel VARCHAR(3) PRIMARY KEY, postgres =# landname VARCHAR(150) postgres =# );

postgres =# SELECT "FirstName", "LastName", "Email" postgres =# FROM "Employee" postgres =# WHERE ("Title" = 'Sales Support Agent' postgres =# ORDER BY "Employee"."LastName";

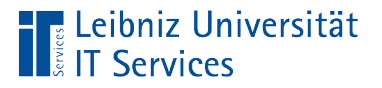

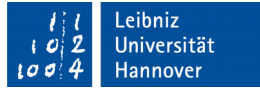

## Beginn und Ende einer SQL-Anweisung

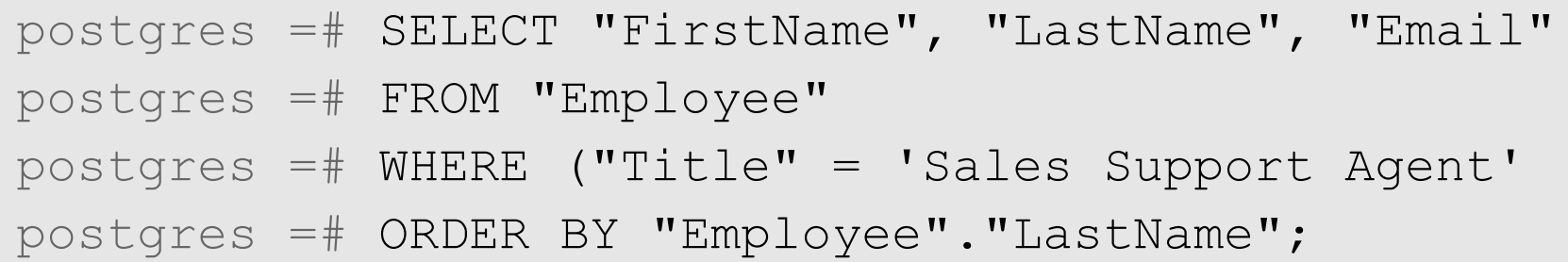

- Beginn mit einem englischsprachigen Verb. Das Verb beschreibt die auszuführende Aktion. In diesem Beispiel werden Daten ausgewählt (SELECT).
- Die SQL-Anweisung kann über mehrere Zeilen gehen.
- Das Semikolon beendet die Anweisung.

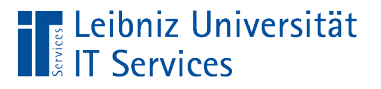

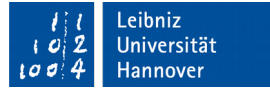

# SQL-Befehle

- Beschreibung einer Aktivität. Der Befehl CREATE beschreibt die Tätigkeit "Erzeuge, Lege an". Der Befehl INSERT INTO fügt einen neuen Datensatz in eine Tabelle ein. Der Befehl SELECT wählt Daten aus und so weiter.
- SQL-Befehle beginnen immer mit einem Buchstaben.
- Um die Lesbarkeit von Anweisungen zu erhöhen, werden die Befehle häufig groß geschrieben.

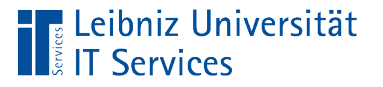

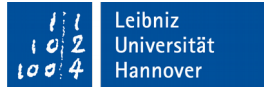

## Befehlsreferenzen im Web

- https://www.postgresql.org/docs/9.1/static/sql-commands.html
- https://www.sibilla-egen-schule.de/schule/schservice/anleit/Befehlssammlung\_SQL.pdf
- https://upload.wikimedia.org/wikibooks/de/d/d3/Einf %C3%BChrung\_in\_SQL.pdf
- http://www.itslot.de/2013/12/sql-befehle-fur-anfanger.html
- http://www.1keydata.com/de/sql/

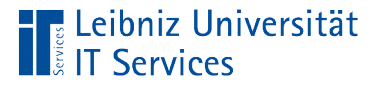

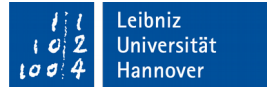

#### Tabellen- und Feldnamen

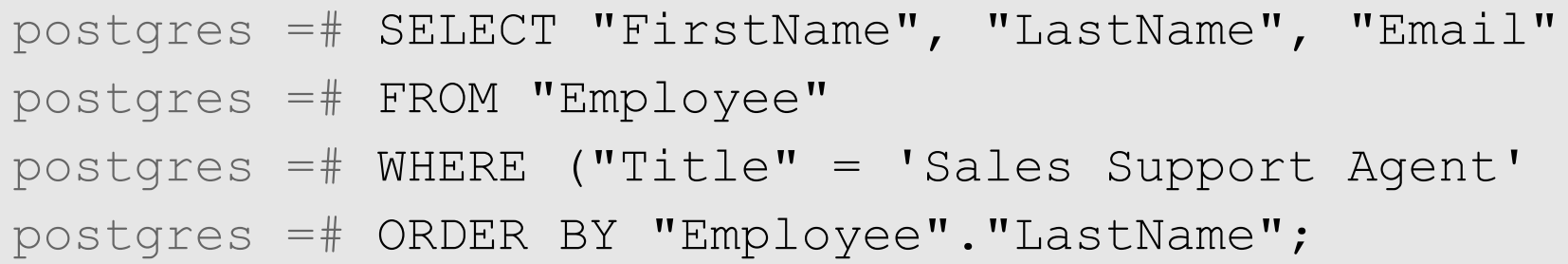

- Tabellennamen sind ein eindeutiger Name für einen Container.
- Feldnamen sind eindeutige Namen in einem Container, die die Gegenstände in dem Container kategorisieren.

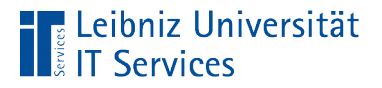

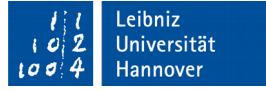

## Groß- und Kleinschreibung

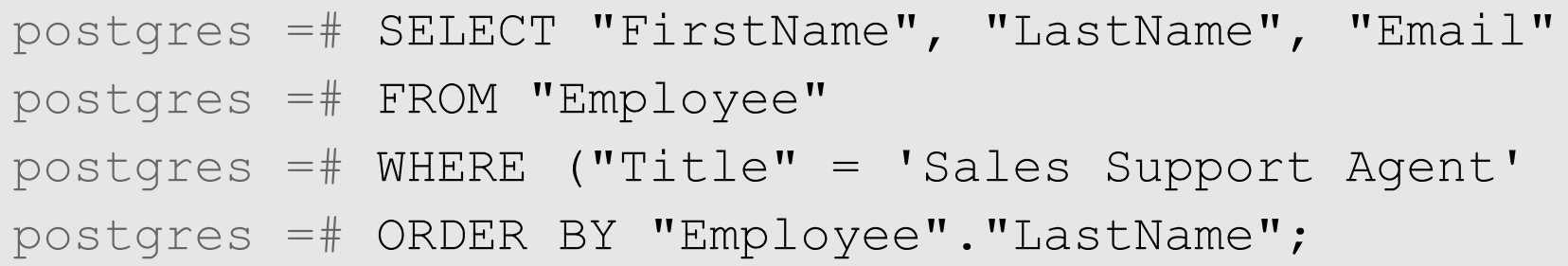

- Standardmäßig nutzt PostgreSQL nur Kleinbuchstaben in Tabellen- und Feldnamen. Bezeichnungen werden entsprechend interpretiert.
- Tabellen- und Feldnamen, die durch Anführungszeichen begrenzt werden, werden so interpretiert wie sie in der Anweisung geschrieben sind.

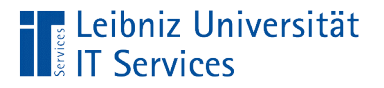

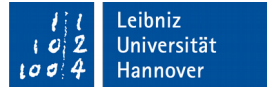

## Qualifizierte Bezeichnung

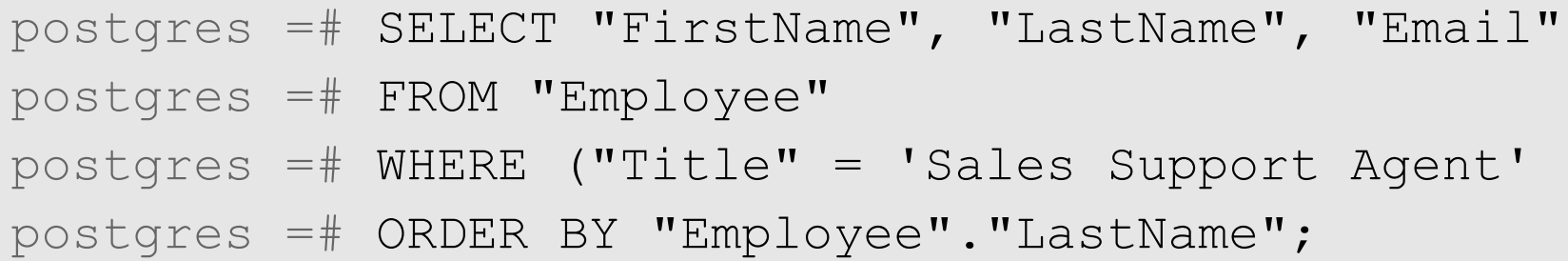

- Tabellenname.Feldname.
- In welcher Tabelle ist das Datenfeld definiert?
- Eindeutige Zuordnung eines Feldes zu einer Tabelle.

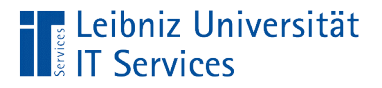

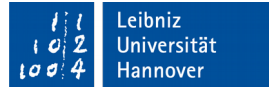

#### Weitere Hinweise

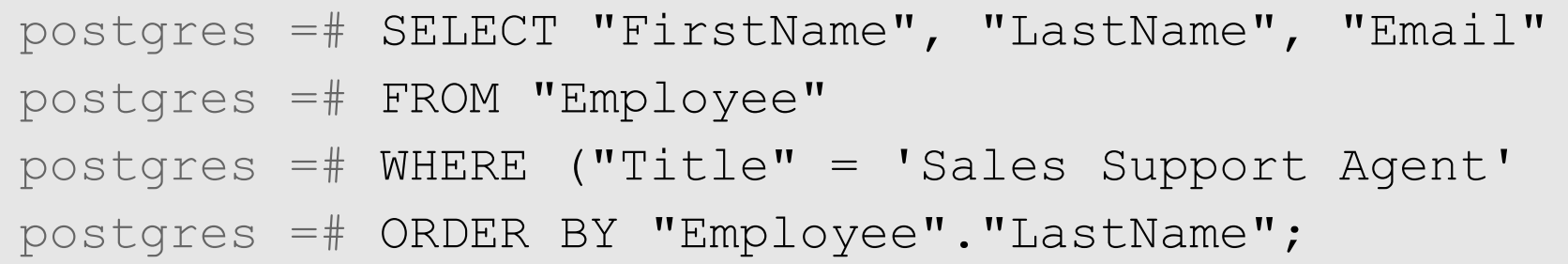

- Zwischen Feldnamen und SQL-Befehlen muss ein Leerzeichen stehen.
- In einer Auflistung von Feldnamen kann nach dem Komma ein Leerzeichen stehen.
- Vor und nach Operatoren wie zum Beispiel dem Gleichheitszeichen können Leerzeichen stehen.
- Runde Klammern begrenzen Bedingungen, Listen von Feldnamen etc.

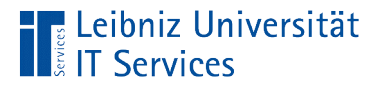

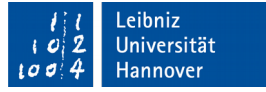

## Erzeugung von neuen Objekten

CREATE DATABASE "dbsLager"

- SQL-Anweisungen, die ein Objekt erstellen, beginnen immer mit dem Verb CREATE.
- Dem Befehl CREATE folgt der Objekttyp, welcher erzeugt werden soll. In diesem Beispiel wird eine Datenbank angelegt.
- Dem Objekttyp folgt der Name des Objektes.
- Die Attribute des Objekts können festgelegt werden. Die Struktur wird definiert.

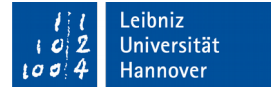

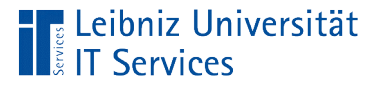

### Erzeuge "Datenbank"

```
CREATE DATABASE "dbsLager"
WITH OWNER = postgres
ENCODING = 'UTF8'
TABLESPACE = pg_default
CONNECTION LIMIT = -1;
```
- Welche Tätigkeit wird ausgeführt? CREATE Erzeuge.
- Was soll erzeugt werden? DATABASE Datenbank.
- Welchen Namen hat das erzeugte Objekt? dbsLager. Die Bezeichnung ist eindeutig.
- Anschließend werden die Attribute einer Datenbank gesetzt.